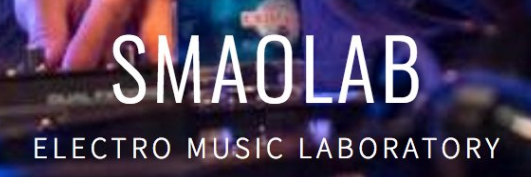

# MeloBang documentation

V1.0 5th March 2019

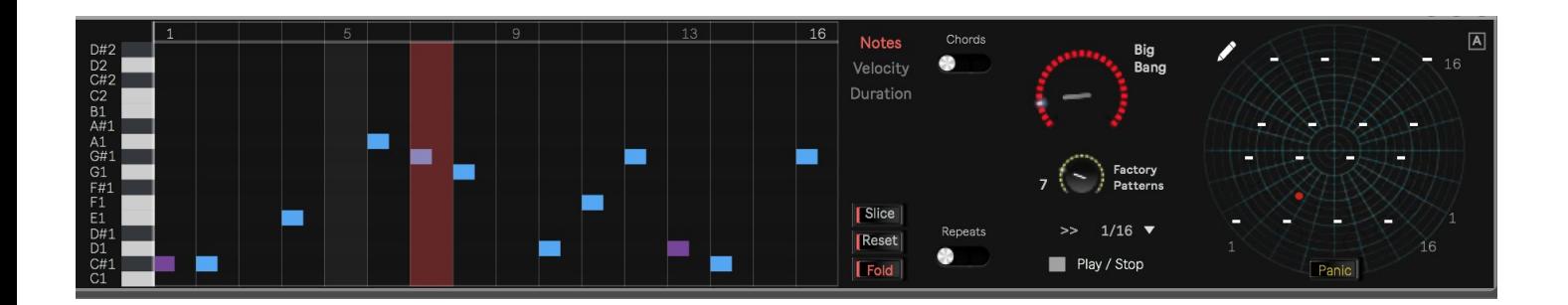

SMAOLAB & Endrik Audio

Contact / Support : [egnouf@gmail.com](mailto:egnouf@gmail.com)

**Website** [https://smaolab.org](https://smaolab.org/)

## **Overview**

ELECTRO MUSIC LABORATORY

Melobang is a new innovating step sequencer for Ableton Live / MaxForLive.

It's creative

- **Powerfull Step Sequencer** (16 steps, note, velocity & duration can be edited easily),
- **Repeat** mode to create new rythmic/melody glitches,
- **Chords** mode (7thMajor, Major and Minor) to create .. essentiel and efficient chords easily,
- Time signature can be set to **binary** or **ternary** mode,
- **Random** mode to produce surprising step sequences & melodies. You can choose also the **range** of the "random" notes,
- You can save up to 8 different sequences.

It's instinctive

- Step sequence & melodies can be played forward or reverse,
- **Transposition** mode is available,
- **Mute** mode has been added to mute randomly certain notes,
- **Alive mode** that **humanize** velocity for each step (terrific on HitHats for instance),
- A **Swing** mode has been added (we improved Roger's algorithm :) ).

It's chaotic

- Radar mode, you can **re-instanciate all steps notes order** without destroying the original sequence !
- BigBang, **let's the computer re-order the notes for you** :)
- Factory Patterns, we selected **32 euclidean** notes order **pattern** that **rocks** !
- Link, you can **play the whole 8 sequences** at the same time (terrific on drums& surprising on synths!),
- **Slice mode**, you can in few seconds **re-order any audio loop**. For instance, put MeloBang before any Simpler instrument, slice your audio loop & play …

MeloBang is a **creative tool made for creating new melodies in playfull way**, it also can be used in **live act to add improvisation into your music**.

> Creative, instinctive, chaotic. We hope you will enjoy !

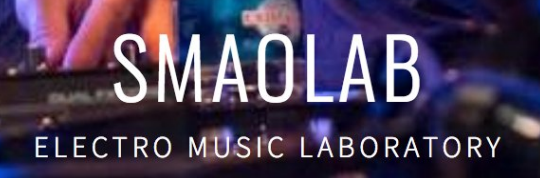

# **Table of content**

**Installation Edit Notes, Velocity & Duration Fold Notes Reset Notes Random Notes Link sequences Edit/Save the 8 sequences Time Signature Play/Stop/Forward/Backward Slices your audio loop Repeats steps Chords mode BigBang, Factory Pattern, Draw modes ? All other modes**

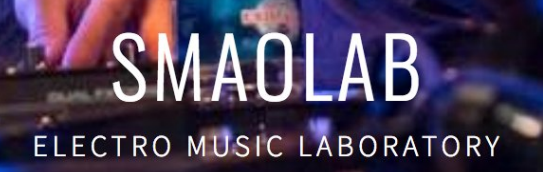

# **Installation**

- 1- Uncompress the file you downloaded from the SMAOLAB website.
- 2- Copy the file MeloBang.v1.0.amxd into your MAXFORLIVE preset folder.

#### Here is an exemple

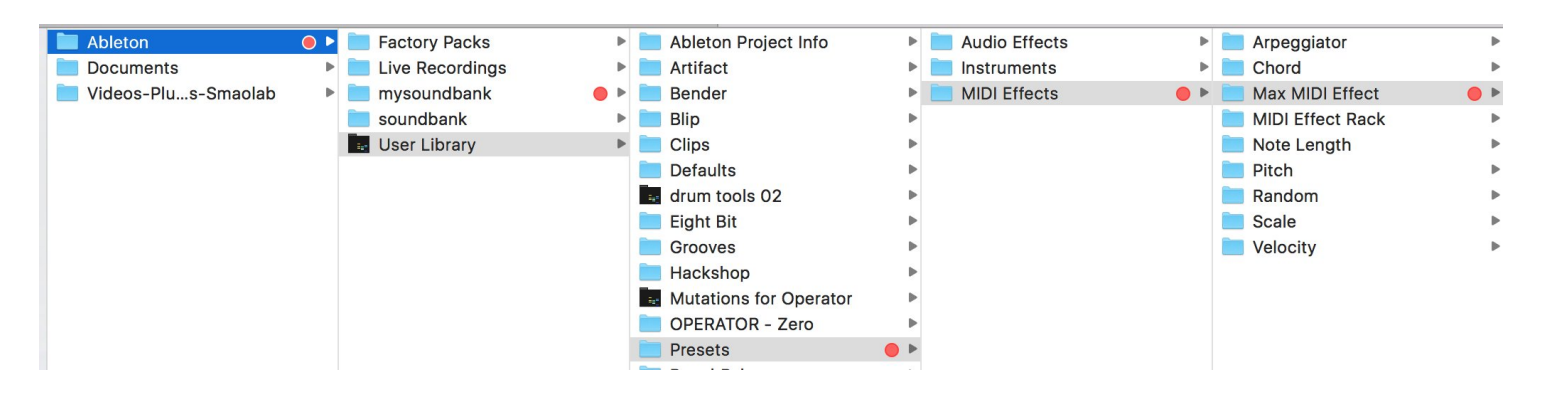

3- In Ableton live, the M4L plug-in will appear in your personnal PRESET folder : PLACES / USER LIBRARY/ MIDI EFFECT/ MAX FOR LIVE/

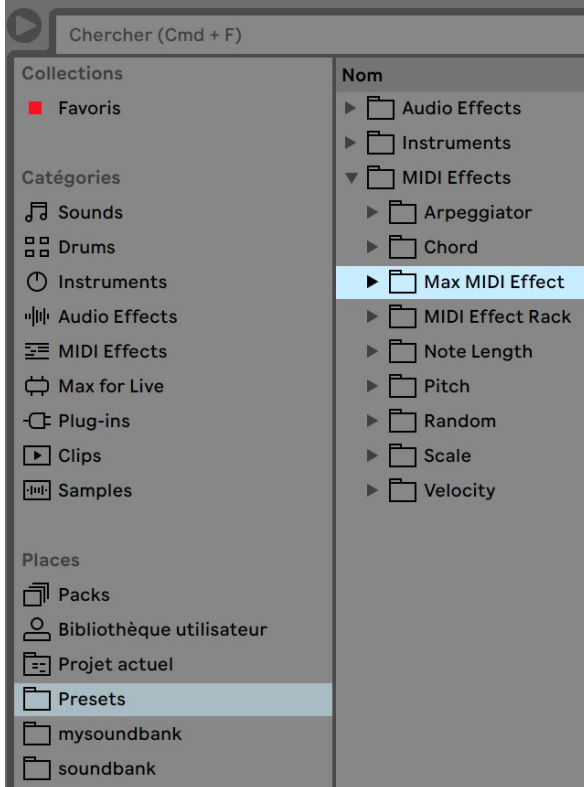

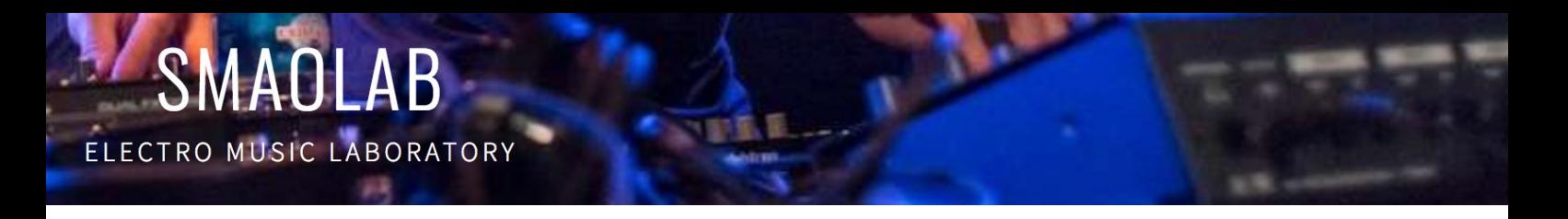

### **Edit Notes, Velocity & Duration**

• Just click on the Notes, Velocity or Duration button …

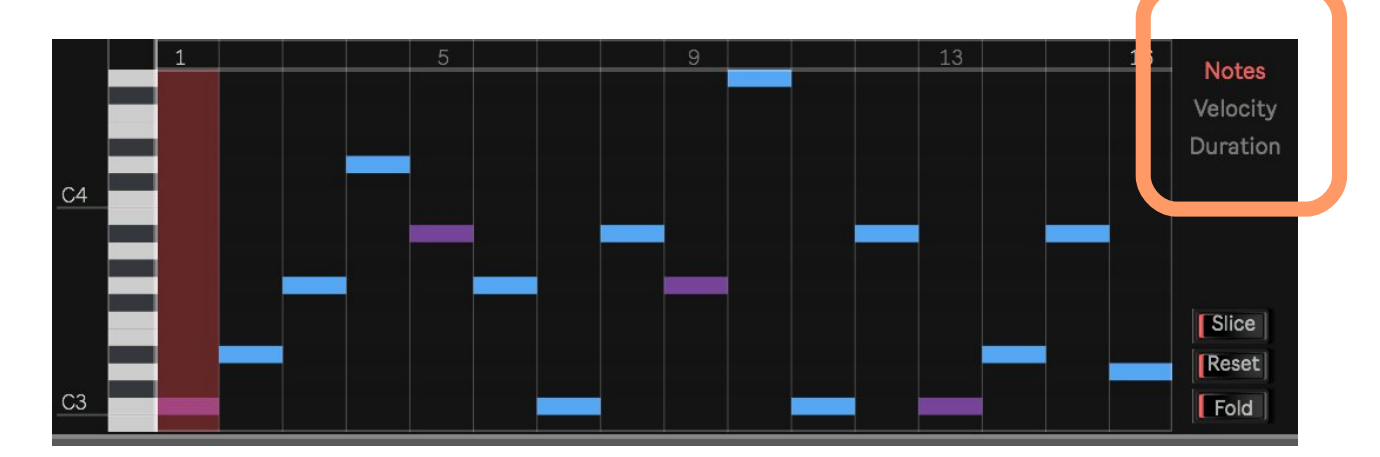

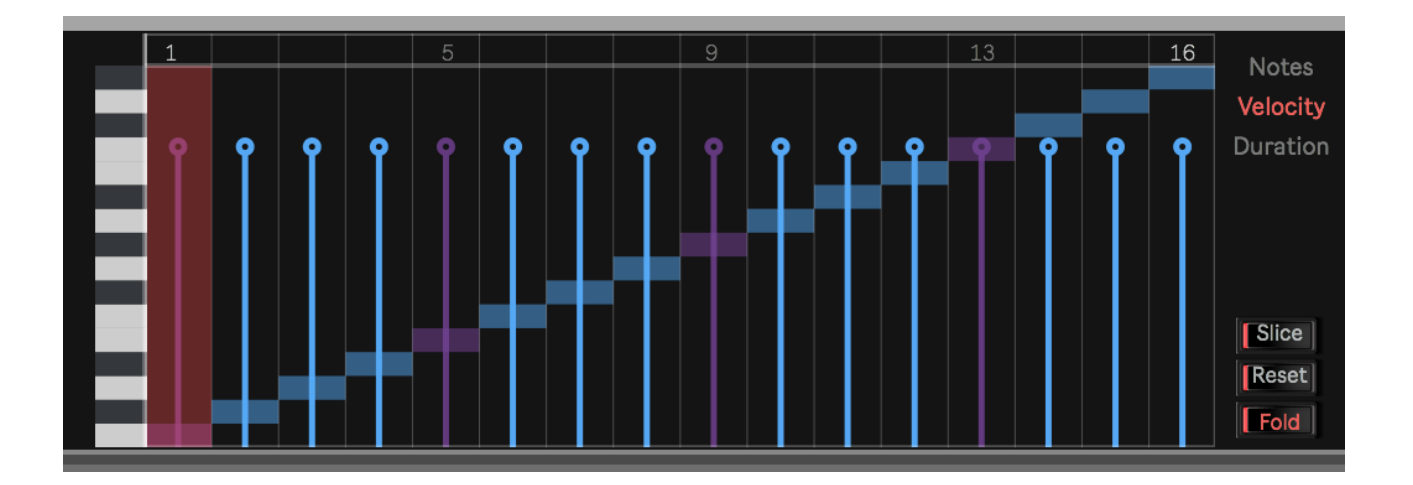

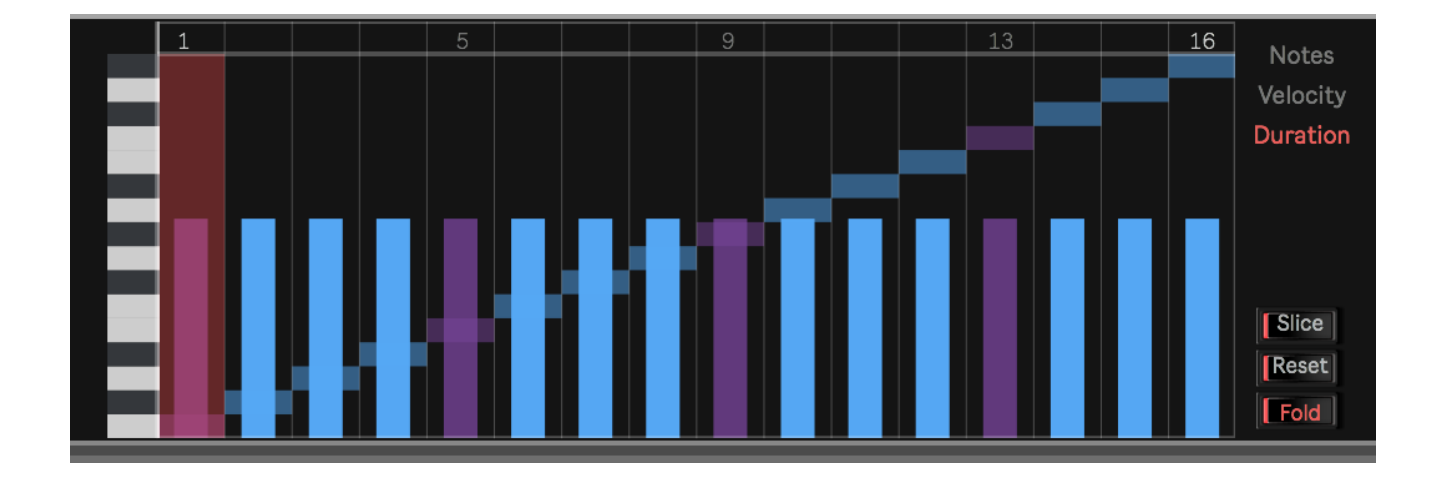

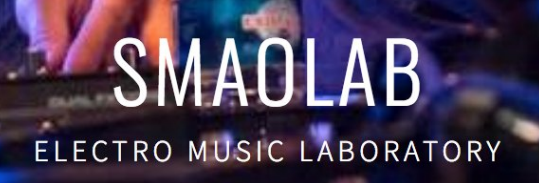

# **Fold Notes**

• You can group all the different notes into a single view, just click on FOLD **...**

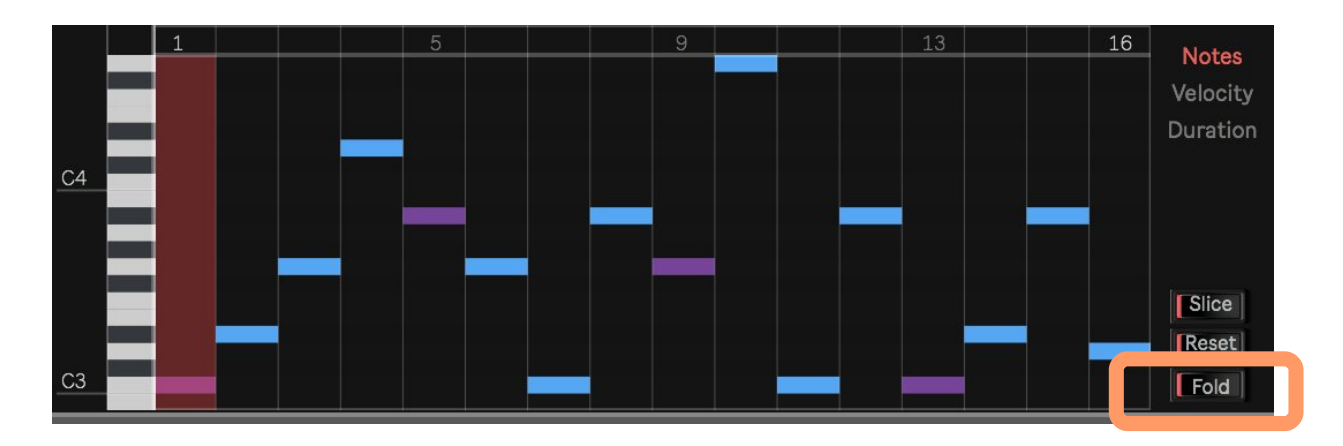

# **Reset Notes**

- Click on RESET to re-initialise the sequence,
- *Note that RESET function takes the ROOT notes to re-initialise the melody.* If your ROOT Note is set to E#3 then all the notes will be reinitialise to E#3.

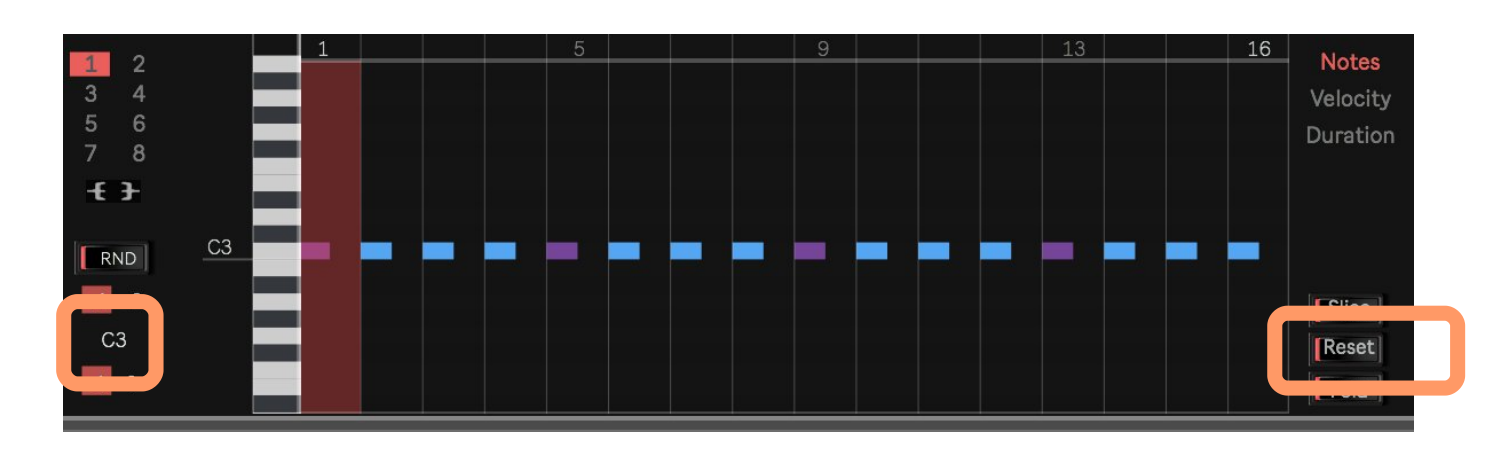

7/15

ELECTRO MUSIC LABORATORY

# **Random Notes**

You can randomise the notes that compose your sequence :

- Choose the ROOT note,
- Choose the RANGE (from 2 octaves above to -1 octave below the ROOT note),
- Click on RND button to randomize accordingly your notes & create a new melody.

# **Link sequences**

We added a **Link mode** : you can **play the whole 8 sequences** at the same time.

### **Use case**

Imagine **a drum rack with 8 PADS filled with percussion sounds**

- For each 8 sequences, create a melody,
- Then click on Link.
- Click on the Ableton Live Play Button (to start the song),
- MeloBang will play the whole 8 sequences at the same time,
- **MeloBang becomes a DrumBox.**

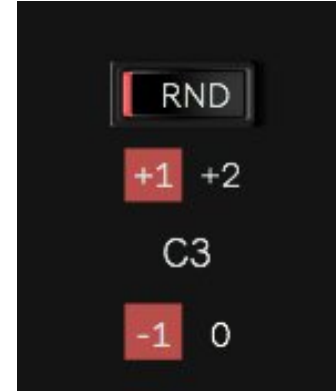

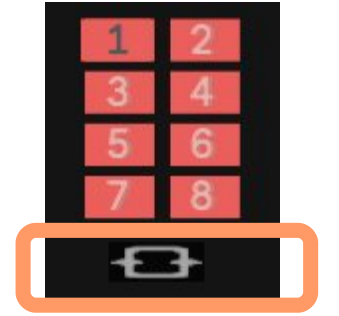

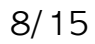

You can play/stop the sequencer independently from the Ableton Live

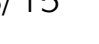

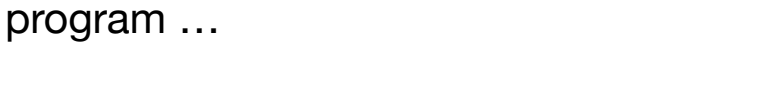

**Play/Stop/Forward/Backward**

You can also play the sequence :

- >> Steps Forward : Steps goes from 1 to 16
- Steps Reverve <<: Steps goes from 16 to 1

 $1/4$ 1/8  $1/8T$ 1/16 1/16T  $1/32$  $1/16$   $\sqrt{ }$ Play / Stop

# **Time Signature**

Time signature can be set to **binary** or **ternary** mode (1/4, 1/8, 1/8T, 1/16, 1/16T),

# ELECTRO MUSIC LABORATORY

# **Edit/Save the 8 sequences**

All the sequences are automatically saved as well as your step repeats & chords mode :)

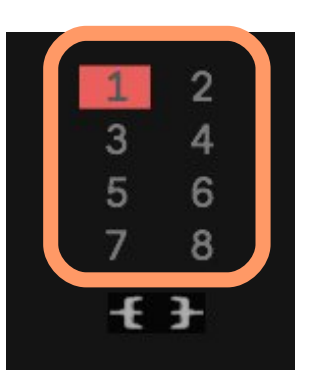

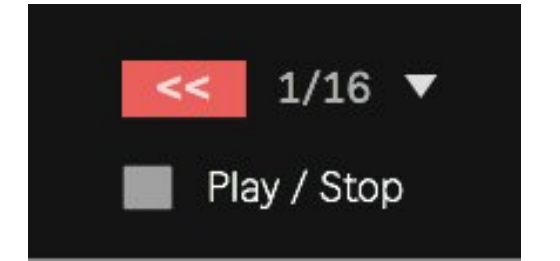

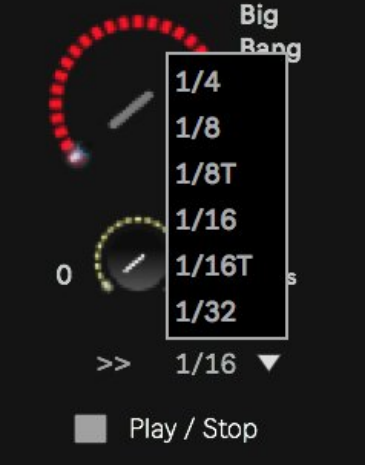

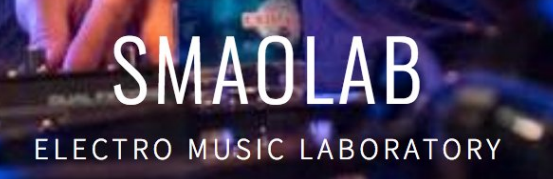

# **Slices your audio loop**

You can slice and re-arrange any audio loop with MeloBang

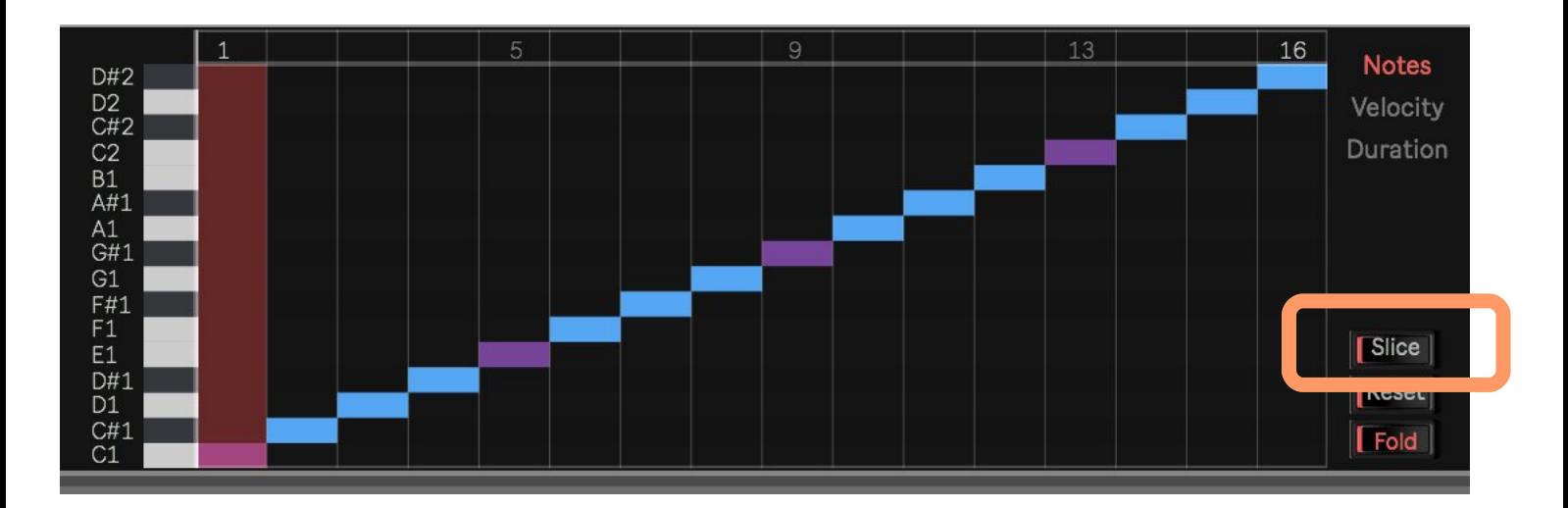

#### **Use case**

- In MeloBang, click on **Slice** button,
- Add an Ableton Live **Simpler** Instrument filled with an audio loop,
- In **Simpler**, click on 'Slice' too.
- Then play with MeloBang, and re-order the slices to create spicy new audio loops :)

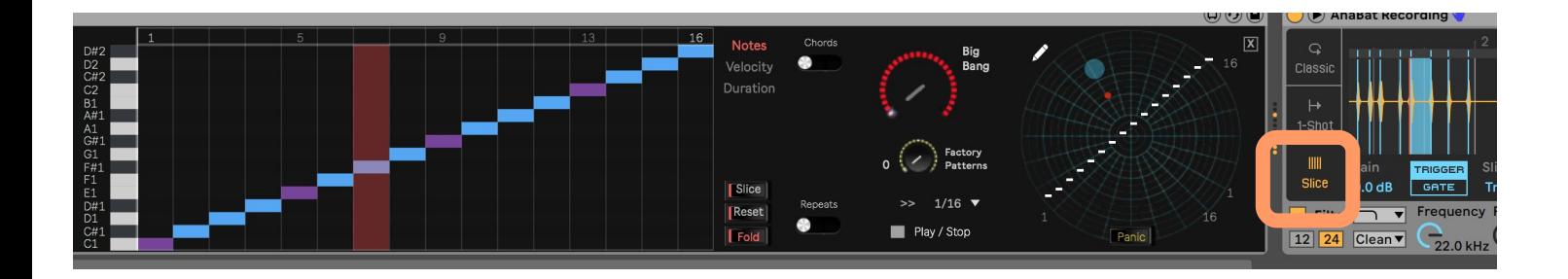

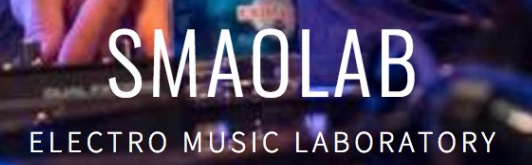

### **Repeats steps**

- Click on **Repeat** mode to access the panel,
- Click on the Steps you want to activate,
- Choose the Number of repeat per steps (2 to 16),
- Choose the Time Length (1/128, 1/64, 1/32 & 1/4, 1/8, 1/8T, 1/16, 1/16T).

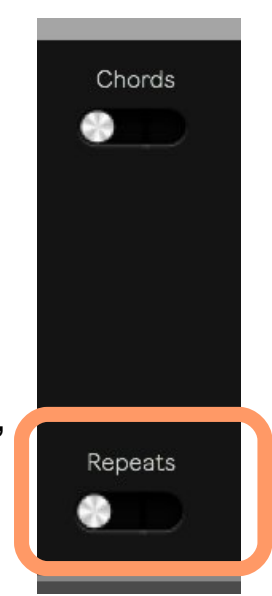

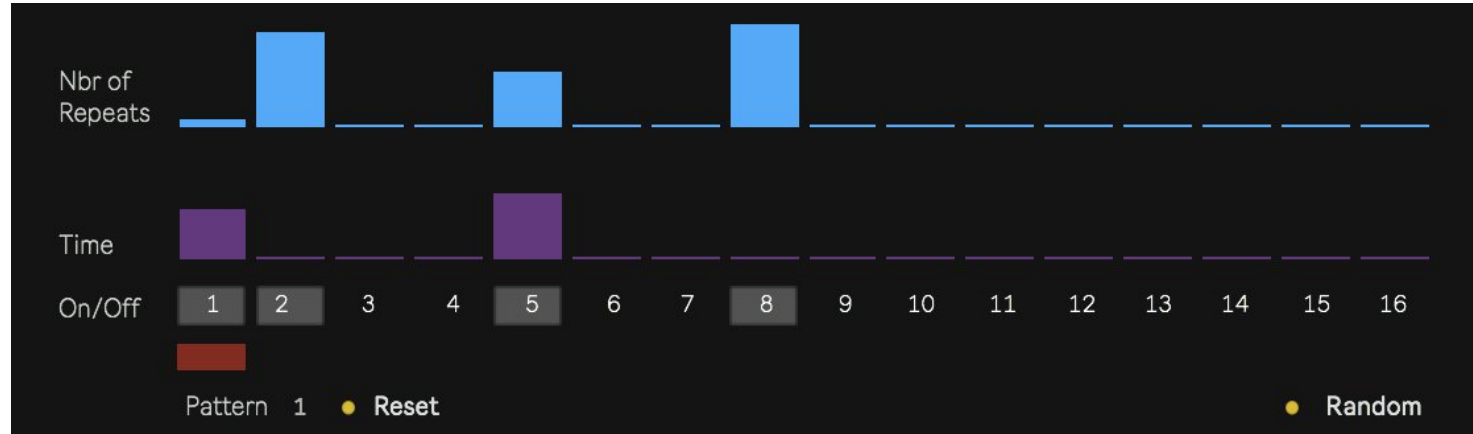

Reset : You can re-initialise the repeat sequence

Random : You can randomise your repeat sequence. *The random algorithm has been created to produces nice repeat sequences, no overloading.*

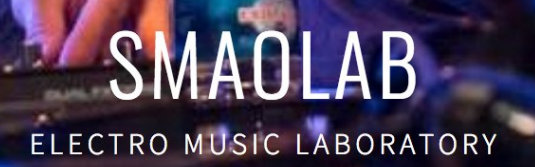

# **Chords mode**

- Click on **Chords** mode to access the panel,
- Click on the Steps you want to activate,
- Choose the Scale per steps (Major, Minor, 7thMaj),

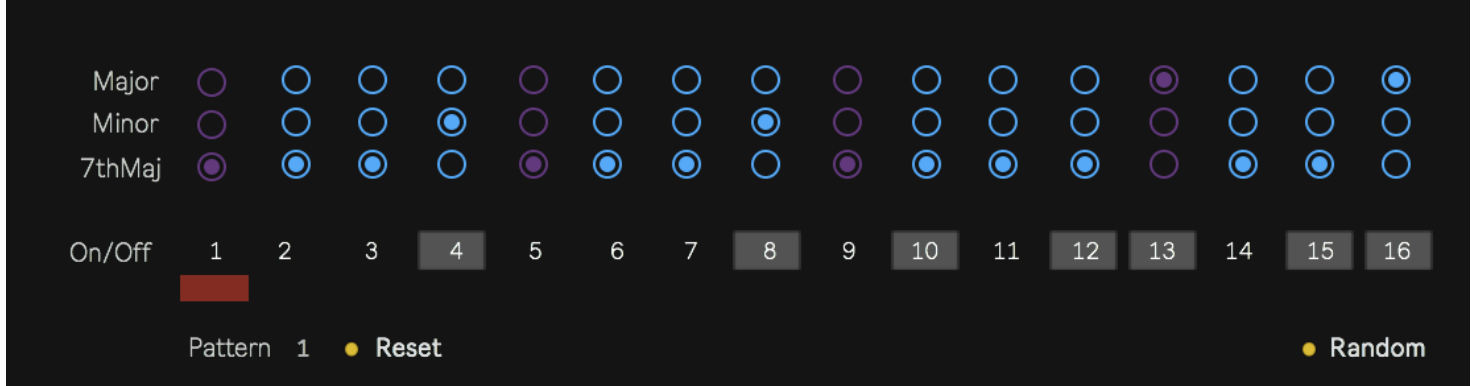

Chords

Repeats

S.

Reset : You can re-initialise the chord sequence Random : You can randomise your chord sequence.

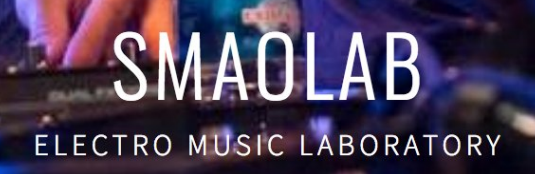

# **BigBang, Factory Pattern, Draw modes ?**

This plug in aims at proposing a new way of creating & sequencing melodies.

MeloBang proposes several functions to **re-order the note orders** without destroying the original composition:

- Normally a sequence are 16 step length,
- When you run a sequence, the step orders are : 1, 2, 3, 4 ... until step 16 (Ableton Live will play step 1 followed by step 2, step 3, etc.)
- Now, let's imagine that you could **re-arrange this order**. For instance, why not playing steps in the following order : 1,2, 5,6, 1,2, 5,6 ?

MeloBang lets you **re-arrange the order of the played sequence**. You can use 3 modes:

- **BigBang**: a Chaotic mode to re-arrange the way the notes are played,
- **Factory Patterns**: a set of pre-defined note order that **rocks** (based on Euclidean algorithm),
- **Draw mode** : you can draw you own order.

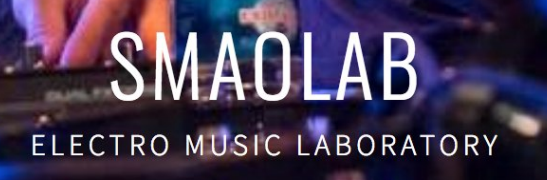

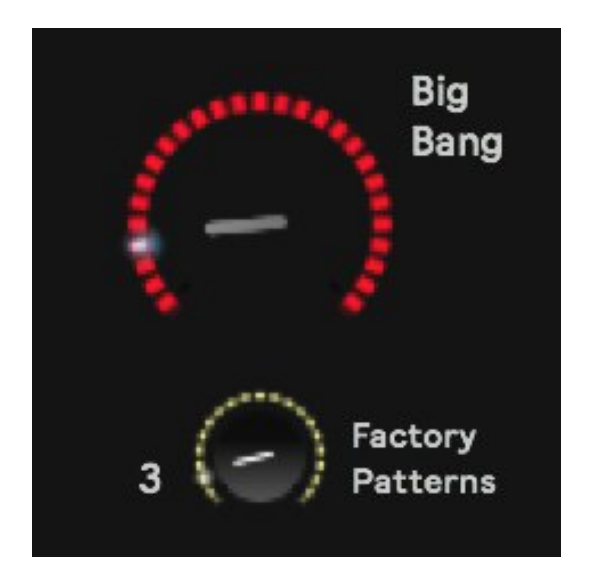

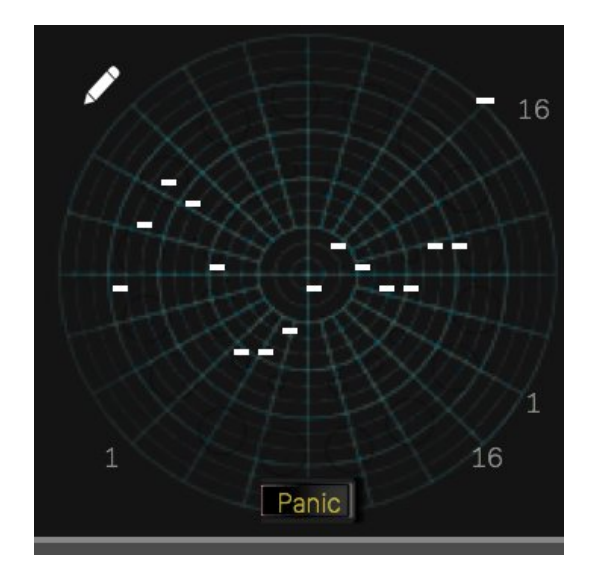

A Panic Button is available to re-initialise the step orders to the original sequence note order.

*You will never destroy your original melody.*

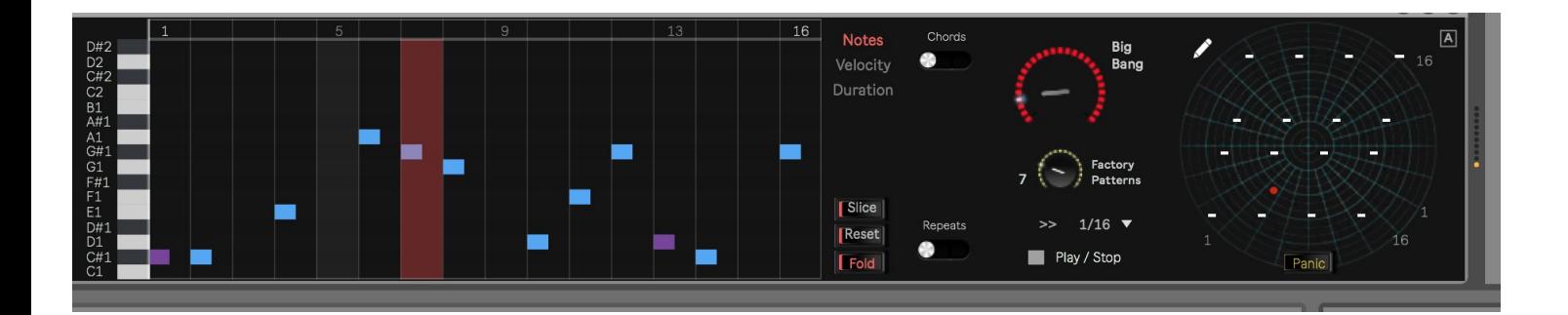

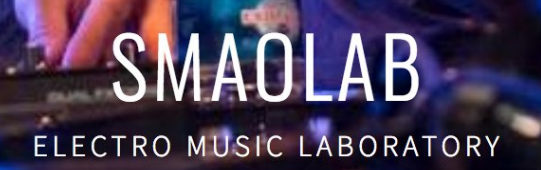

# **All other modes**

- **A Swing mode** has been added & improved (Roger Linn ++). The swing is more sensitive. The best results are around 50-55-65 % (like on the Roger Linn original drum box), crazy results between 74 – 100 %.
- **Shift Notes,** to .. shift notes on the right or on the left,
- **Transposition** mode : Octave or semi-tones
- **Mute** mode to mute notes, 0 % no muting, 50 % half chance to mute a note, 100 % - all the notes are muted,
- **Alive** mode : **humanize** velocity for each step, (try on hithats ;-) ) ,
- **Loop/Divide** : you can **LOOP** the sequence :
	- Step 1 to 16
	- Step 1 to 8
	- Step 1 to 4
	- Step 1 to 2
	- Step 1 to 1

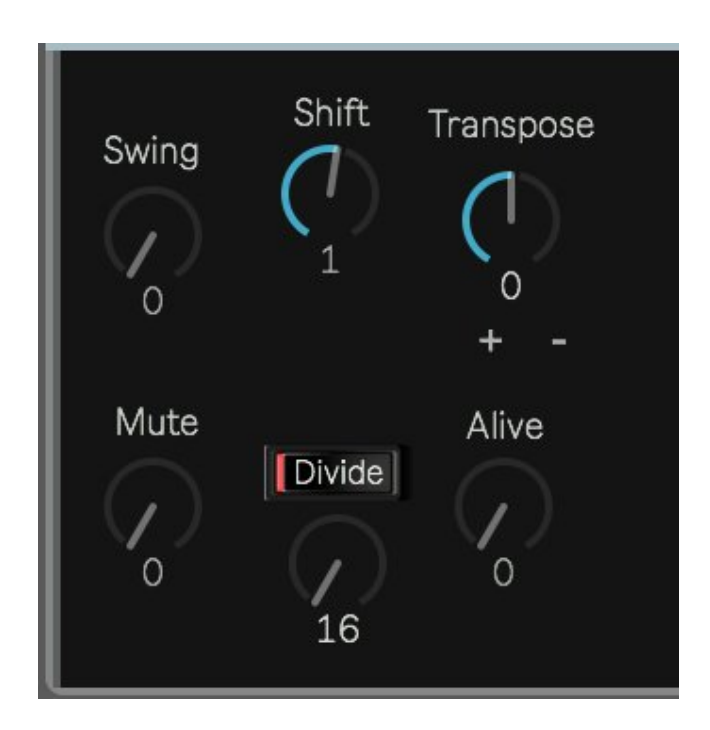

You can reset the effect by clicking on the DIVIDE button

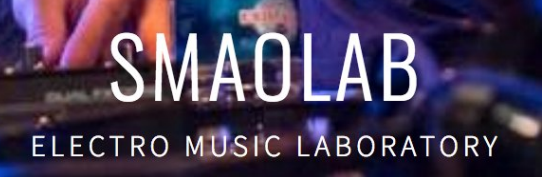

# This is the end of this document.

Thanks.